**Instructions on how to fill the registration-form by official EU pesticide-labs that are considered as obliged to participate in this EUPT.**

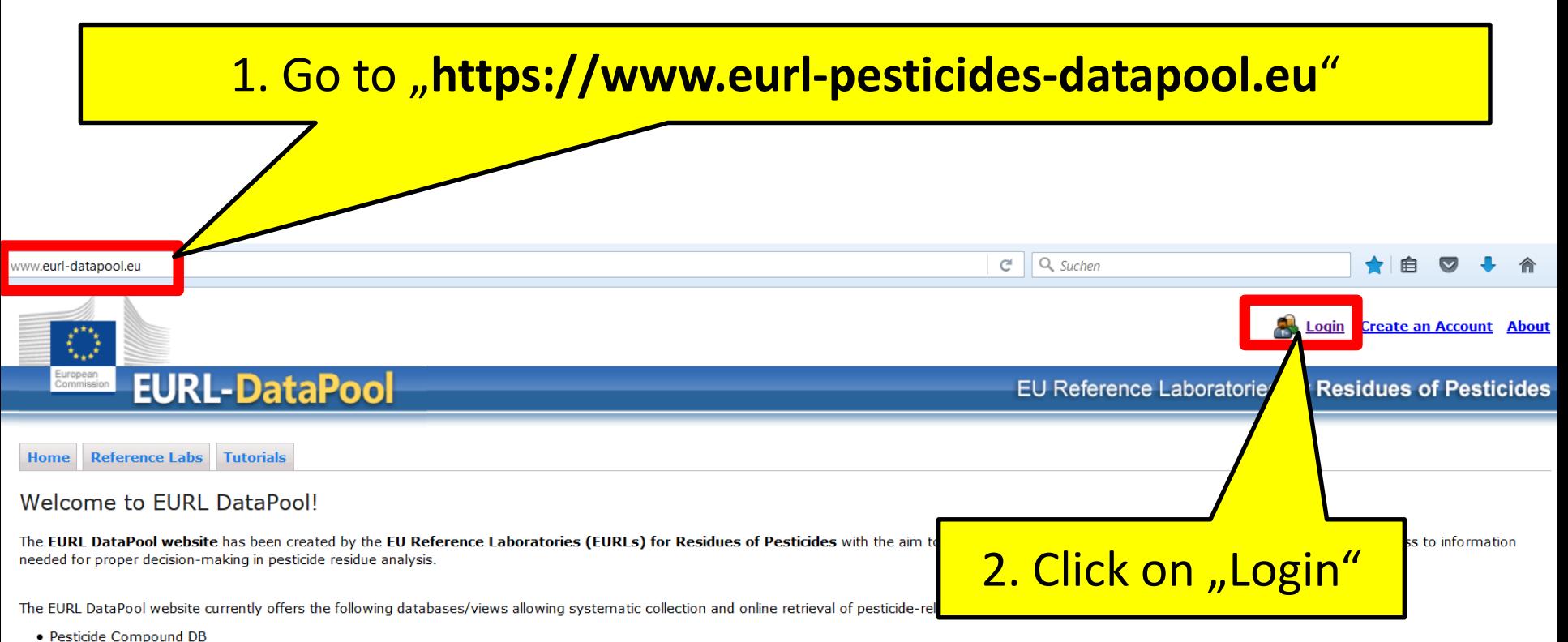

- · Method Validation DB
- Lab Network DB (only accessible to members of the official EU-lab network)
- . MRL Residue Definitions (issued by EU and Codex Alimentarius)
- · Stability of Compounds in Solution
- · List of Physicochemical Data
- . My EUPT Results (EUPT data extracted from the EUPT Archive DB)
- . Online-Tool for Estimation of Measurement Uncertainty based EUPT-results and method validation data (only accessible to NRL members)

Call for data submission: Numerous validation/pesticide stability experiments are being performed by various laboratories around the world. Nevertheless, there has traditionally been a lack of coordination in bringing this together to allow overall data processing and assessment. This project aims to close this gap. We thus greatly welcome and encourage any contributions.

- . If you would like to submit your method validation results, please take a look under Submission of Method Validation Results.
- . If you would like to submit your results of pesticide stability experiments, please download our template for data submission: Submission of Compound Stability Data.

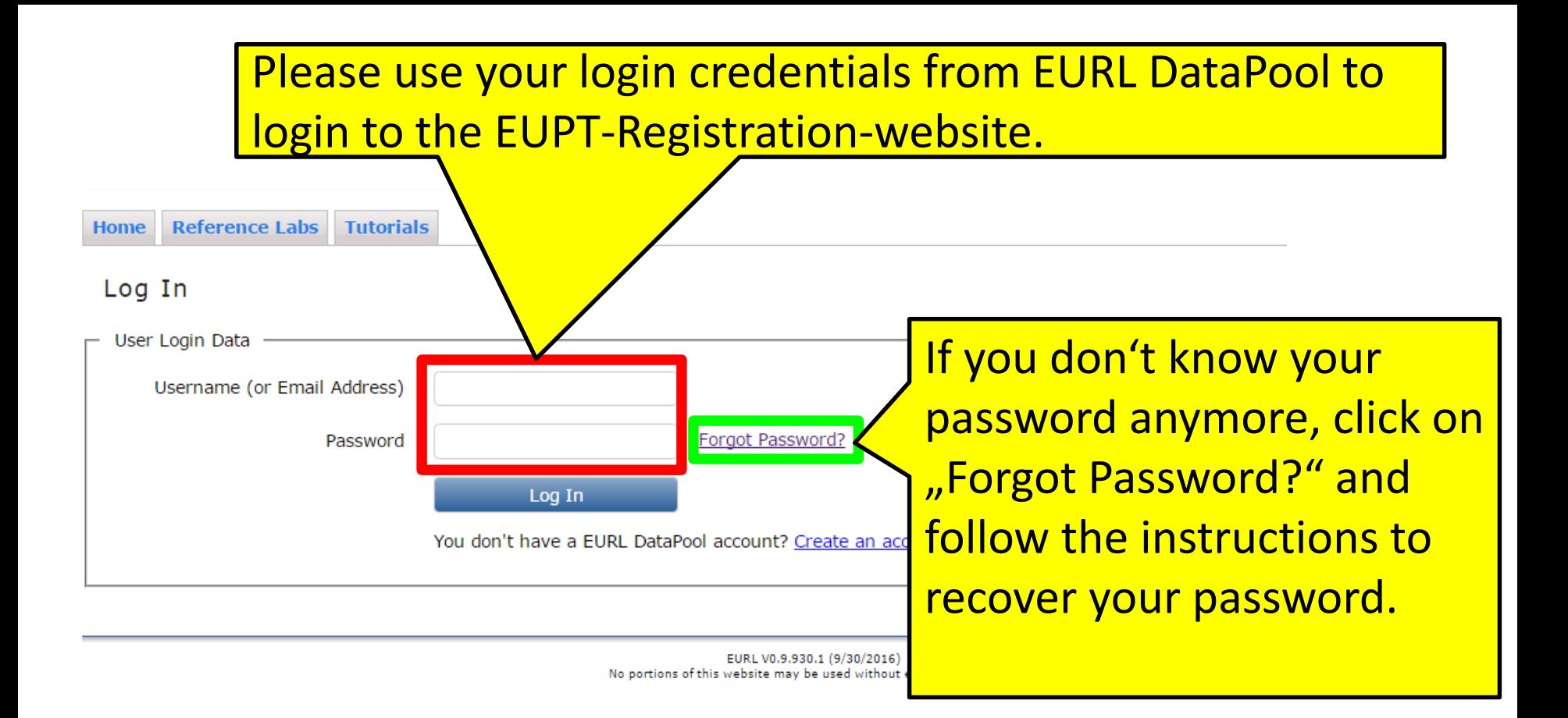

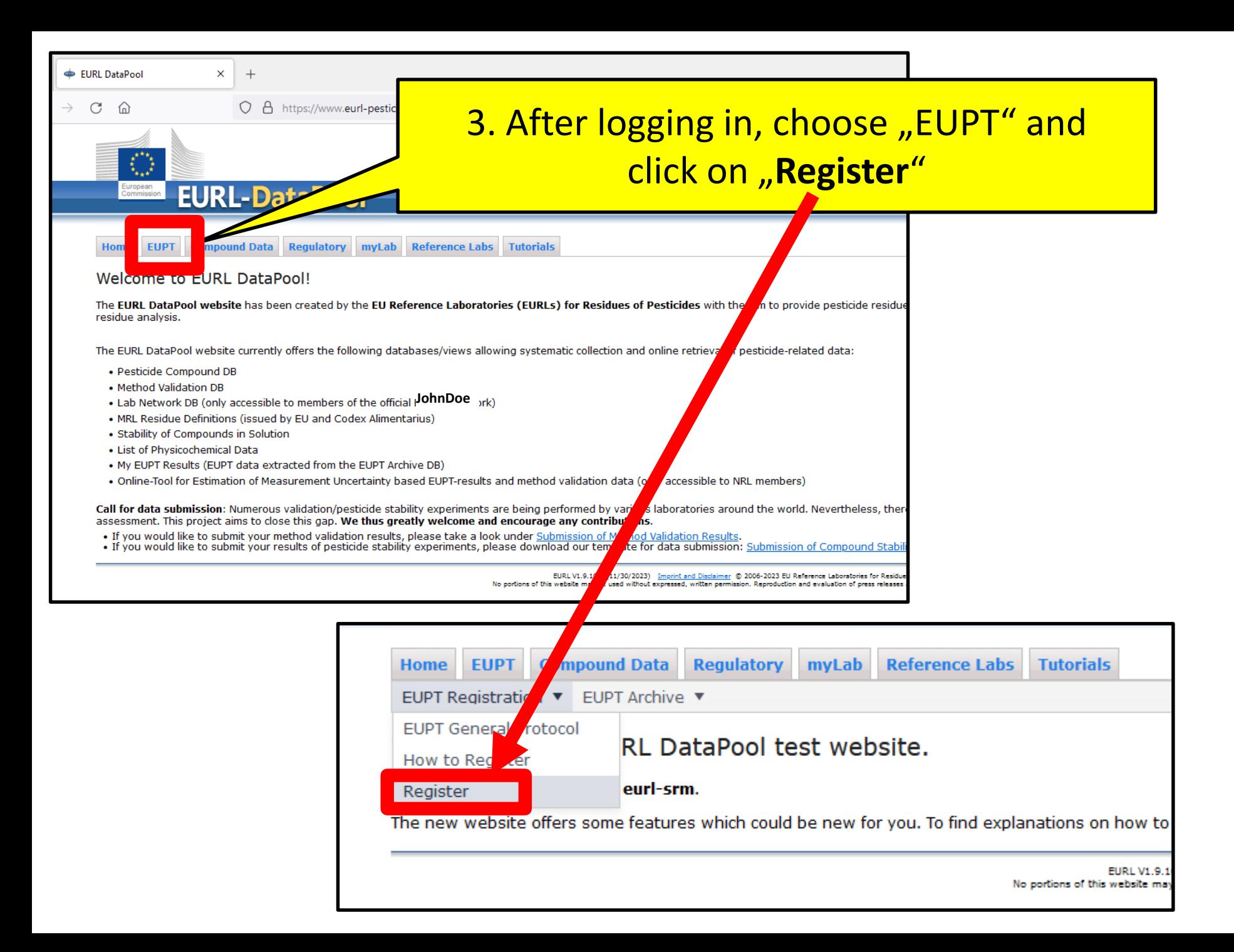

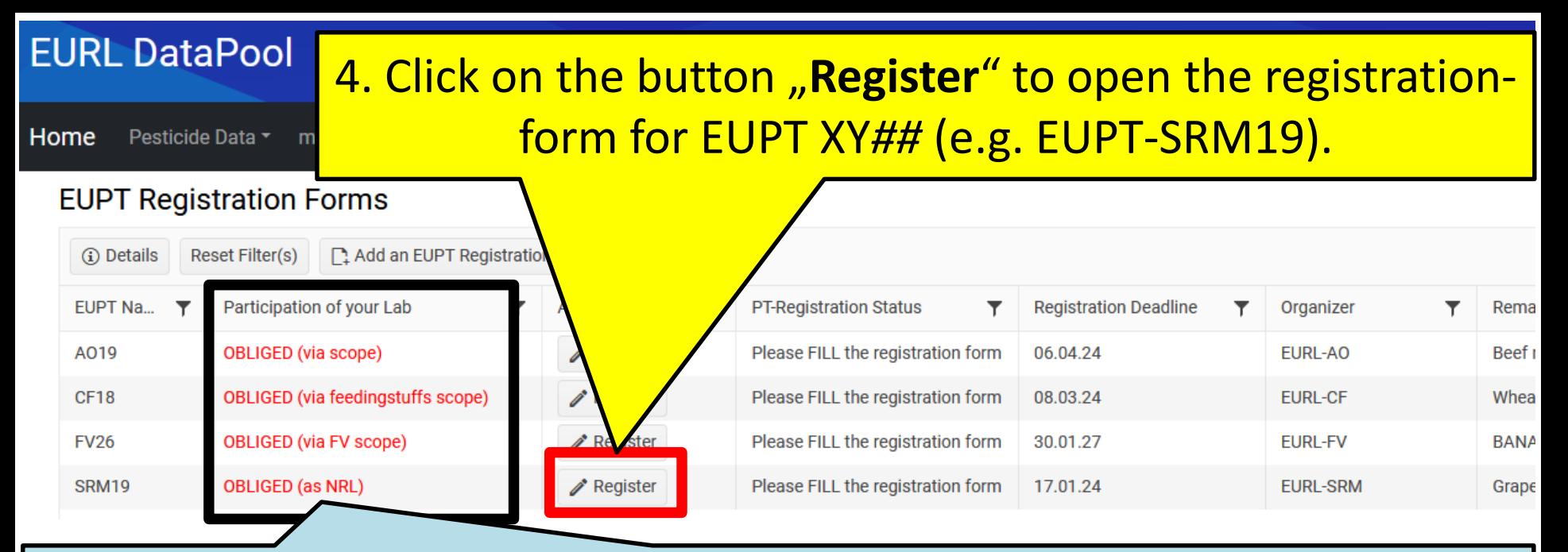

The legal obligation to participate in the different EUPTs arises from:

- Art. 101 (1) (a) of Reg. (EC) 2017/625 (for all NRLs)
- Art. 38 of Reg. (EC) 2017/625 and Art. 28 of Reg. (EC) 396/2005 (for all OfLs analyzing for pesticide residues within the framework of official controls of food or feed)

**According to the information in our official Lab-Network-database (hosted in EURL DataPool), your laboratory is considered as obliged to participate in an EUPT. In the column "Participation" you can find out if your lab is obliged to participate in this specific EUPT. If you consider this classification not correct, please contact your NRL and put eurl-srm@cvuas.bwl.de on the cc list.**

DG-SANTE expects from labs not intending to participate in a certain EUPT in which they are obliged to participate, to provide explanations. Details on how to provide this explanation are given on the next slides.

## 5. Fill the registration-form for **EUPT-XY***##*.

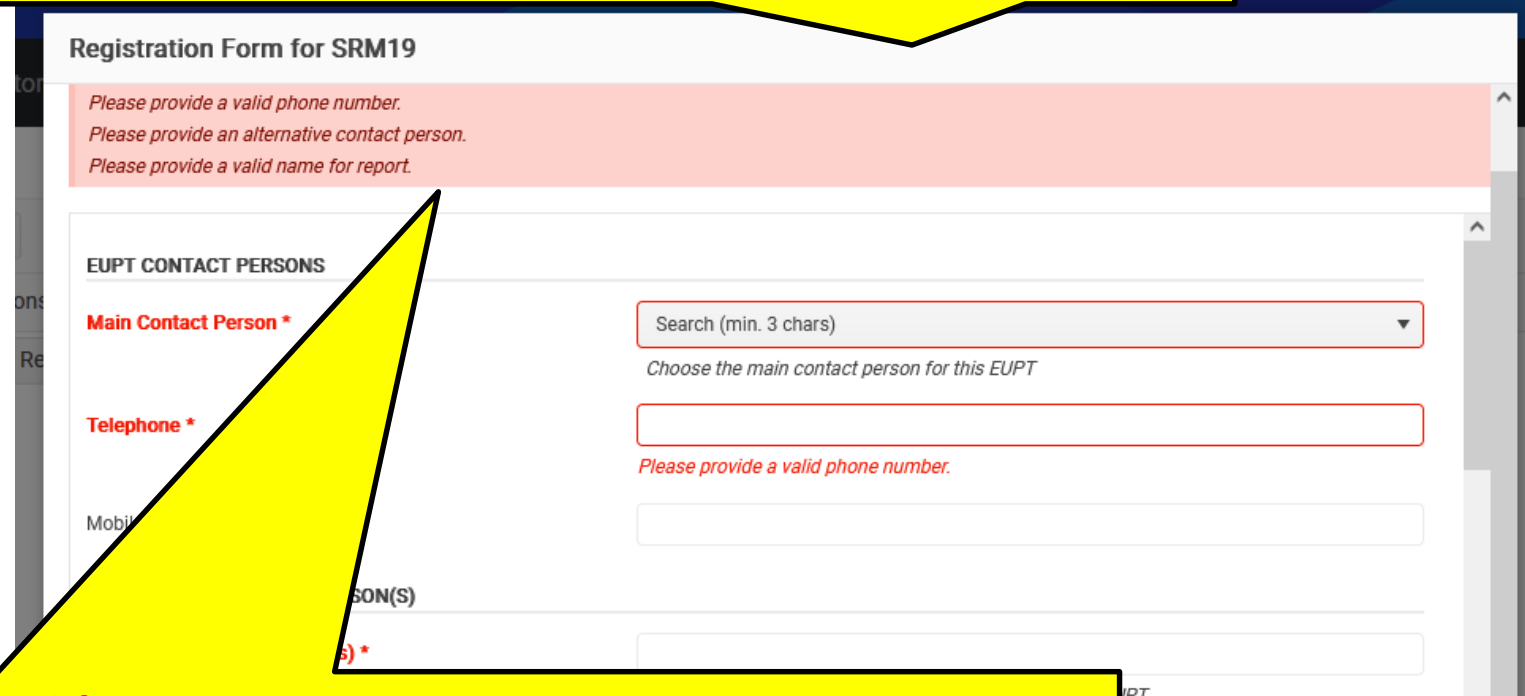

#### **Please consider:**

**The registration-form contains several mandatory fields which are marked by an asterisk (\*).**

**As long as these mandatory fields are not filled out, it is not possible to submit the registration form by clicking on "Save"-button. At the top of the form, you will receive a note indicating which mandatory fields have not yet been filled out correctly.**

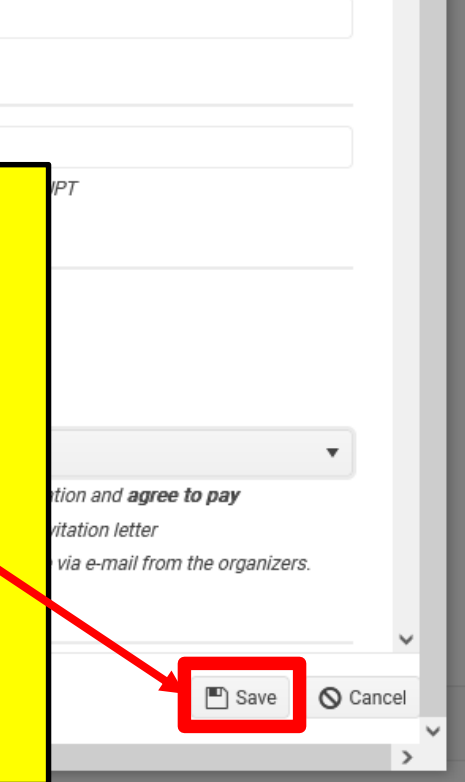

# **Choose the main (1.) and max. 3 alternative contact persons (2.) for the EUPT-XY***##*

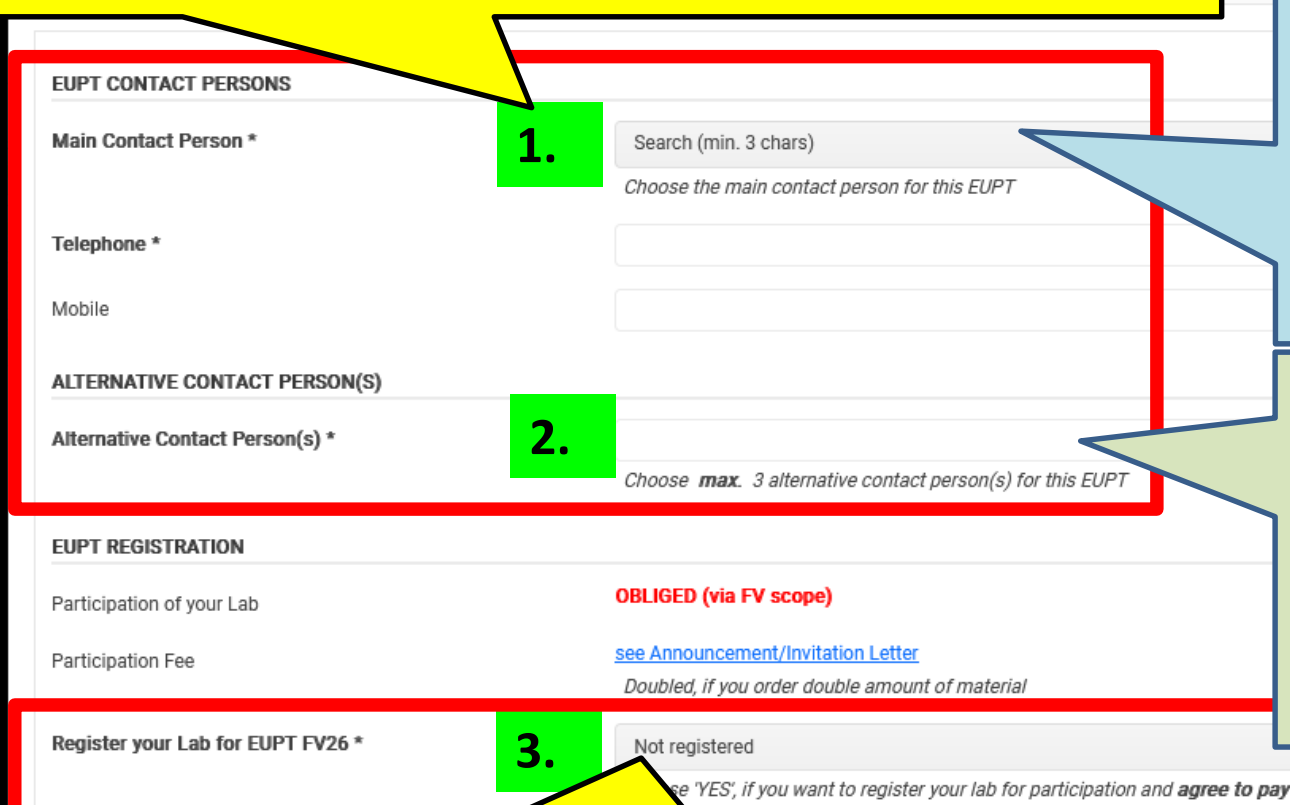

Click on the drop down menu and choose the **main contact person**. All members of your laboratory that are registered in EURL DataPool will be listed in this drop down menu.

Do not hesitate to contact us (eurl[srm@cvuas.bwl.de\), if](mailto:eurl-srm@cvuas.bwl.de) the person who will be responsible for this EUPT, is NOT listed here.

All members of your laboratory that are registered in EURL DataPool will be also listed here.

This multi-select dropdown allows the **selection of multiple employees** from your lab by clicking into this field and selecting the email-address successively.

**Choose "YES" or "NO" (3.):**

• Choose "**YES**" if you **intend to participate** in EUPT-XY*##* and go to page 9.

• Choose "**NO**" if you **intend NOT to participate** in EUPT-XY*##* (although your **lab is obliged**). **In this case, DG-SANTE expects you to provide an explanation.** Please use the field "Please give an explanation for your non participation." to enter your explanation -> see next page.

**pation fee** as stated in the announcement/invitation letter

sed on a PDF-invoice that you will receive via e-mail from the organizers

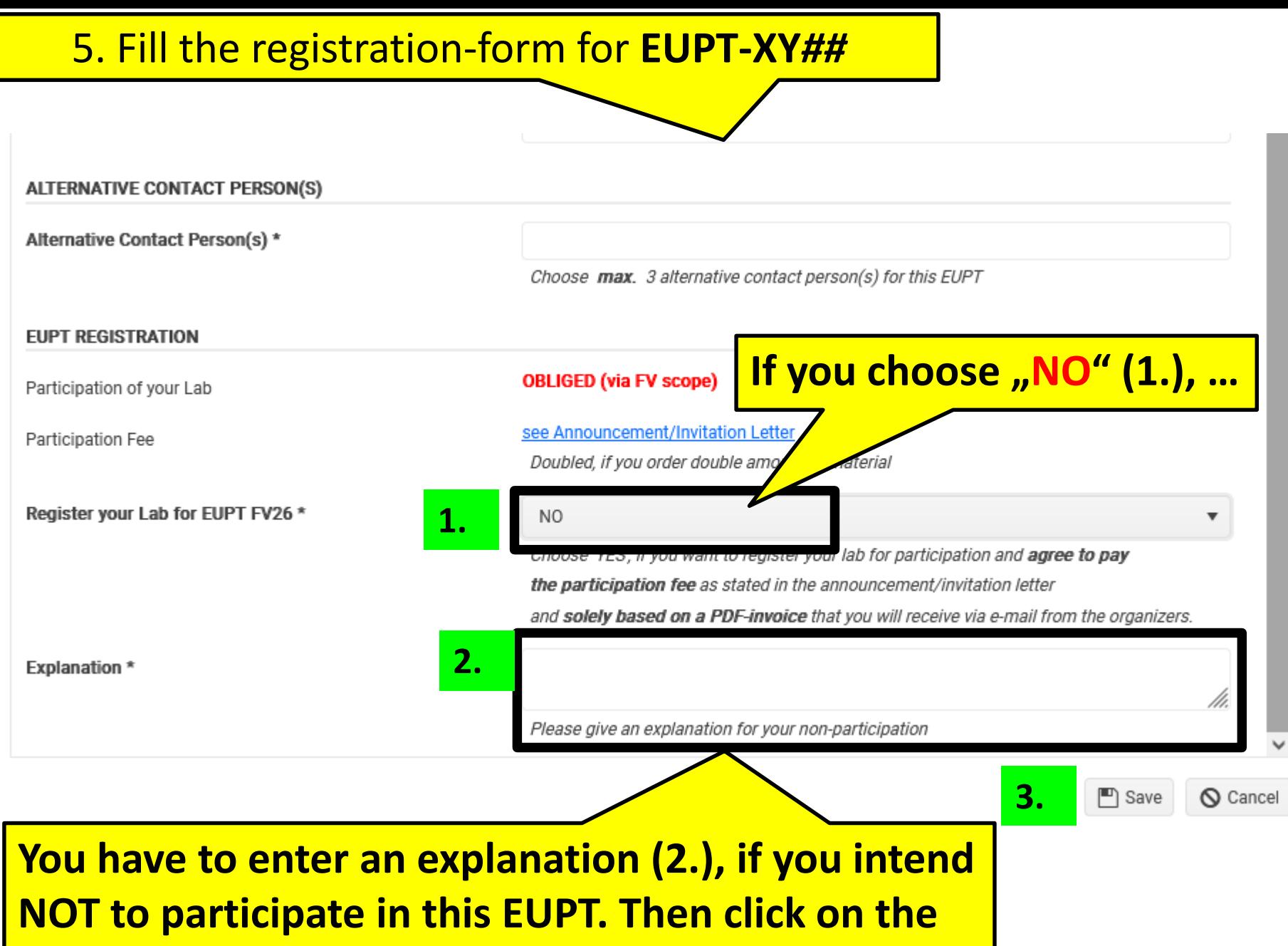

**"Save"-button to submit the registration-form (3.).**

### 5. Fill the registration-form for **EUPT-XY***##* **If you choose "Yes" (1.):**

**Registration Form for SRM19** 

Register your Lab for EUPT SRM19 \*

YES

Choose 'YES', if you want to register your lab for partic the participation fee as stated in the announcement, and solely based on a PDF-invoice that you will rece

Vlowed (us

**1.**

**LATIN** letters)

#### **SAMPLE DELIVERY ADDRESS**

Laboratory Name\*

Street Address \*

Street No.

City \*

ZIP\*

Country \*

**INVOICE ADDRESS** 

Laboratory Name \*

Street Address \*

Max. 30 characters allowed (us **LATIN** letters).

Enter the Enalish name of

Max. 40 charac

Max. 30 characters allowed (us

**Carefully** enter and check the **sample delivery address** and **invoice address**.

The addresses will be stored in our database and can be used for the next EUPT-XY*##*.

The **lab name for shipment is limited to e.g. 30 letters (the form will give you a hint if the number of characters in this field is too high).**

**It may be written in your local language, but MUST be written using Latin characters** (**please do NOT use Greek or Cyrillic characters and avoid any special, language specific letters that may cause problems when preparing waybills**).

(for Example, instead of using "Chemical and Veterinary Investigations Office, Stuttgart (CVUAS), Dept. Residues", the short acronym "CVUA Stuttgart, Abt. RK" is preferred to be used and is better for delivery.)

### 5. Fill the registrationform for **EUPT-XY***##*

ns

eg

aeg

aeg

aeg

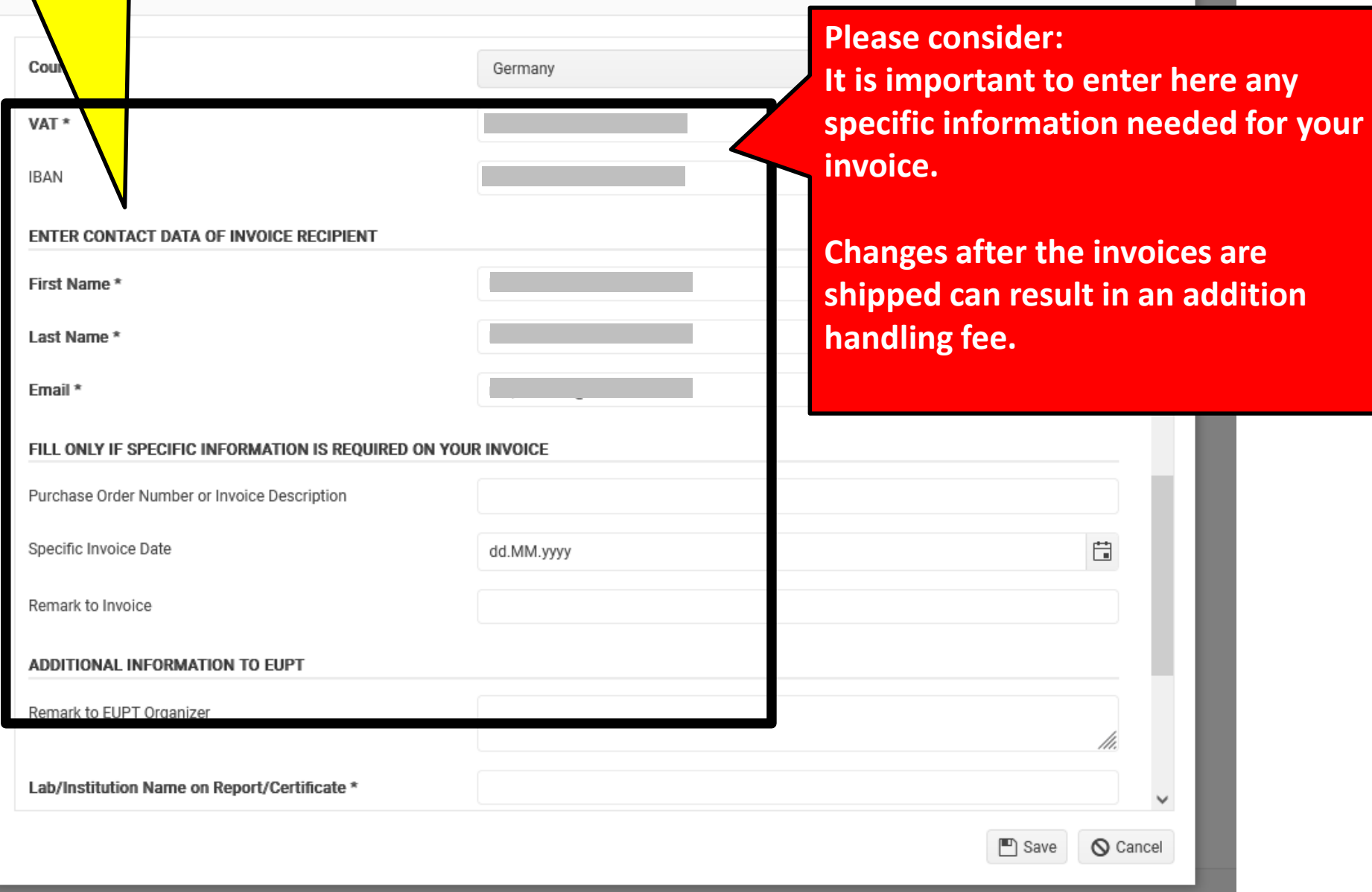

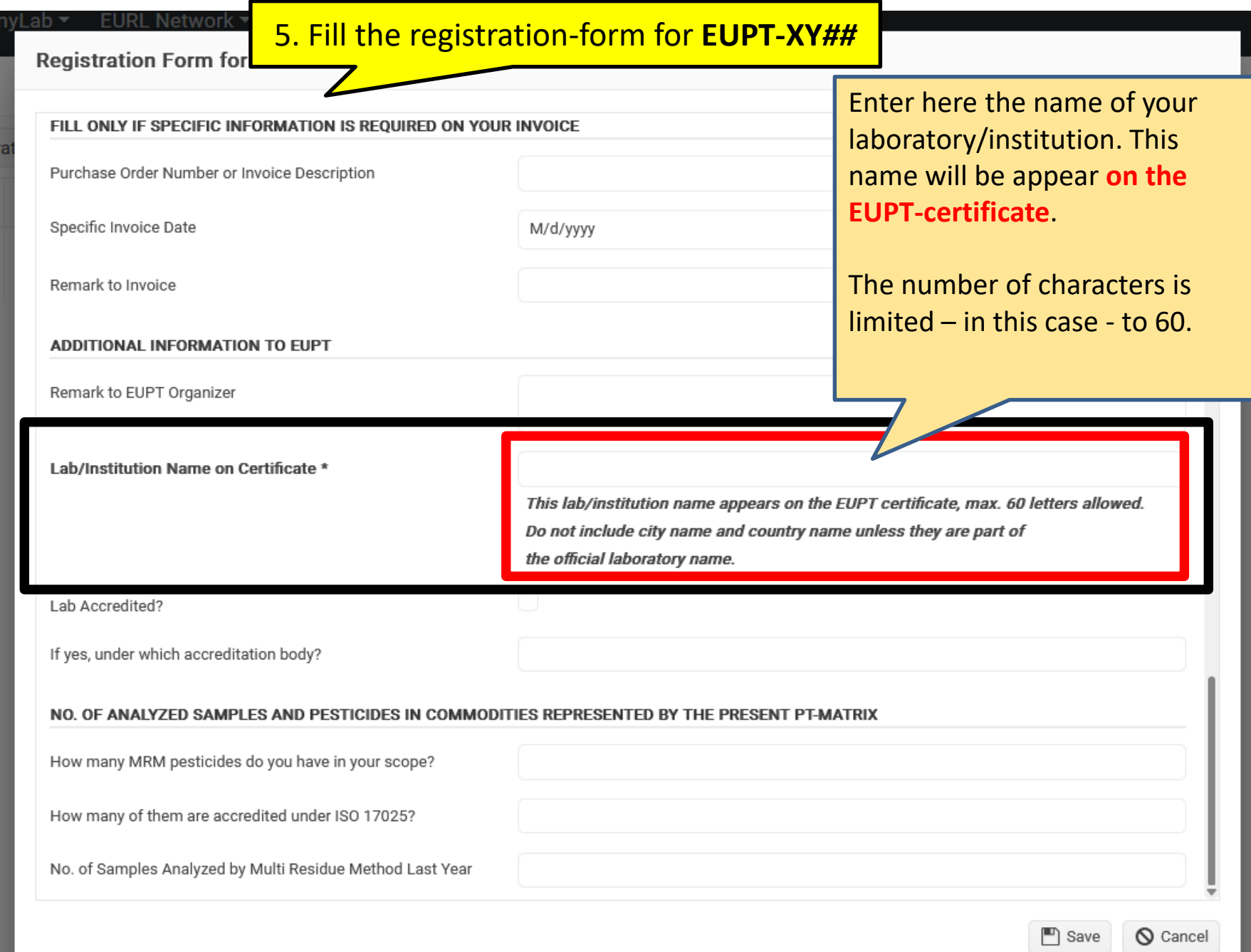

**Finally, click on the button "Save".** 

In case the "Save"-button remains inactive, check if **all mandatory fields are filled in correctly!**

**The EUPT-organizer will send a confirmation email for the registration to the main contact person and alternative contact person.**

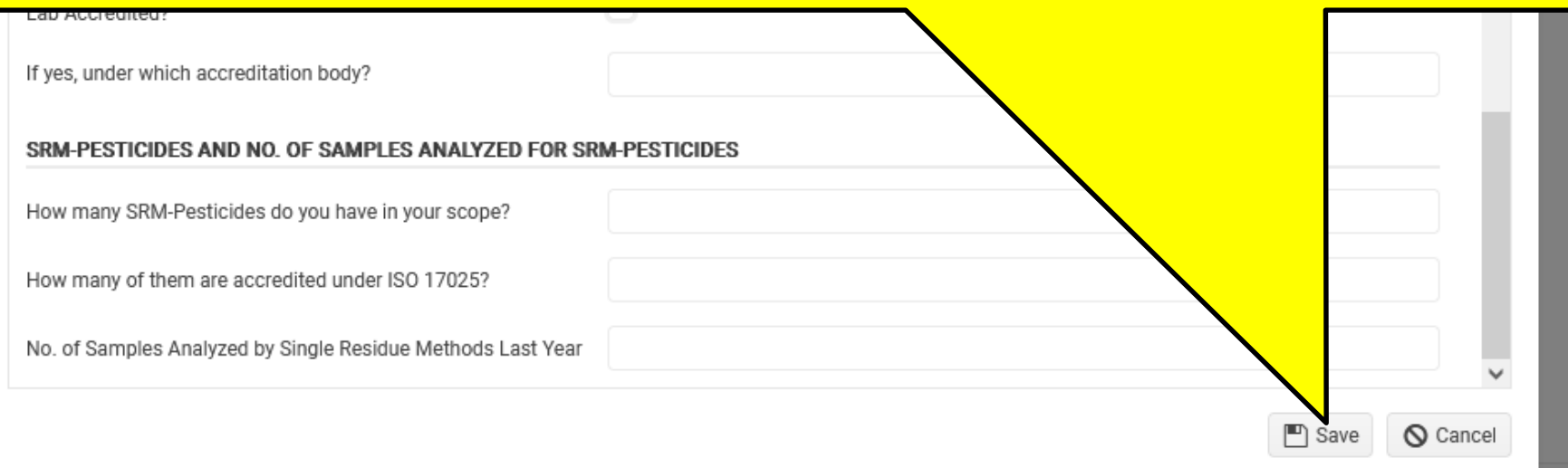

**Thank You for Your Cooperation!**